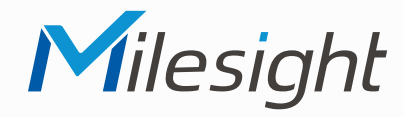

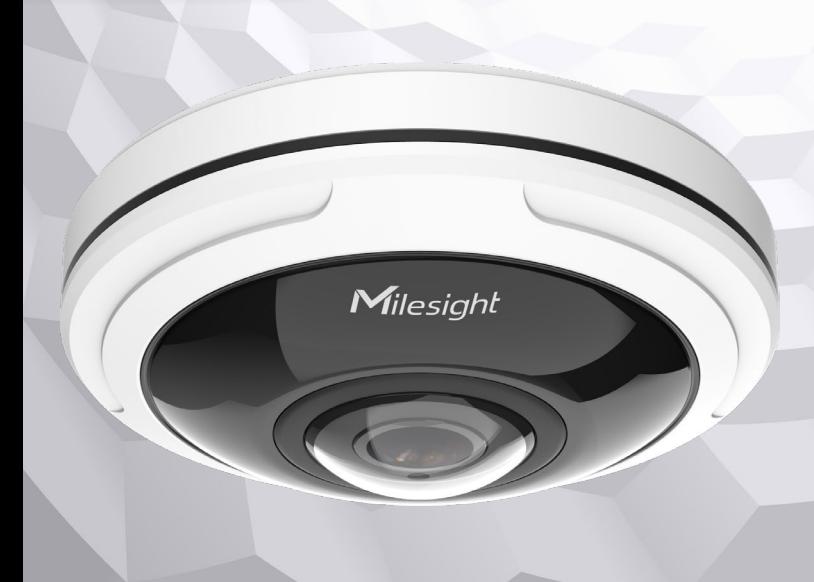

# **Kurzanleitung**

Ausführliche Montage- und Betriebsanleitungen finden Sie auf **www.milesight.de**

Stand: Januar 2023 Distribution und Copyright: FRS GmbH & Co. KG Technische Änderungen, Druckfehler und Irrtümer vorbehalten.

#### **Installation**

**ISIS-MS-Cxx74**

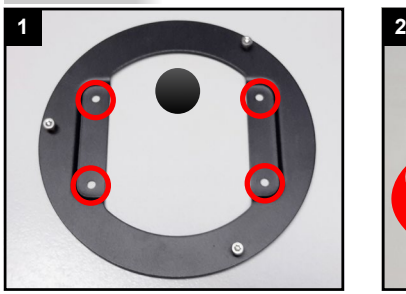

Schwarze Montageplatte befestigen.

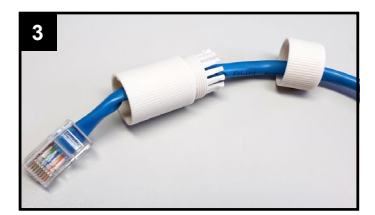

Verschraubung und Schraub-bolzen über das Kabel ziehen.

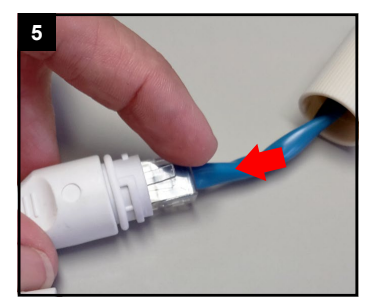

Beide Netzwerkkabel verbinden.

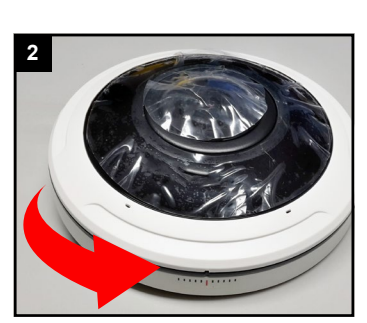

Weißen Kunststoff-Ring der Kamera durch Drehen entgegen dem Uhrzeigersinn lösen.

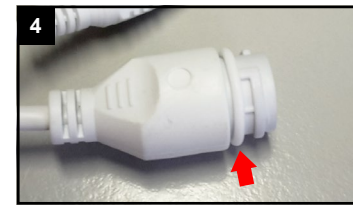

O-Ring auf Netzwerkbuchse am Kabel der Kamera setzen.

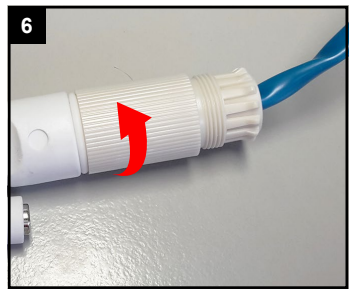

Schraubbolzen festziehen.

Der Umwelt zuliebe finden Sie ausführliche Anleitungen in digitaler Form auf **www.milesight.de**

## **Sicherheitshinweise**

Bitte beachten Sie die separat beiliegenden Informationen.

## **Zugangsdaten und Aktivierung**

**Standard IP-Adresse: 192.168.5.190 Standard Benutzername: admin**  Die Kamera muss für den Betrieb zuerst aktiviert werden. Hierzu müssen Sie der Kamera beim ersten Start ein sicheres Passwort vergeben.

**Passwort hier eintragen:** 

Falls keine Aktivierung erforderlich ist, lautet das Standard-Passwort entweder **admin** oder **123456**.

Passwortverlust: Bearbeiten Sie die Sicherheitsfragen, die bei Verlust des Passworts alle beantwortet werden müssen. Andernfalls ist über die Reset-Taste ein Zurücksetzen der Kamera auf Werkseinstellungen möglich.

Falls die Standard IP-Adresse zum Beispiel von einem DHCP-Server geändert wurde, können Sie die IP-Adresse mit der Software **[Smart Tools]** finden. **[Smart Tools]** können Sie auf www.milesight.com herunterladen.

### **Updates**

Es empfiehlt sich vor der Inbetriebnahme, Rekorder und Kamera auf den neuesten Firmwarestand zu bringen. Sie finden die Firmware auf: *www.milesight.com -> Support -> Download Center* 

Wichtig ist die Ziffer am Anfang der Firmware-Version. Sie steht für das Modell und muss mit der Frmware-Version Ihres Geräts übereinstimmen. Die Ziffer am Ende steht für den Firmwarestand. Die Ziffern dazwischen sind nicht relevant.

## **Bedienungsanleitung und Downloads**

Ausführliche Anleitungen: **www.milesight.de** Software, Tools und Updates: **www.milesight.com**

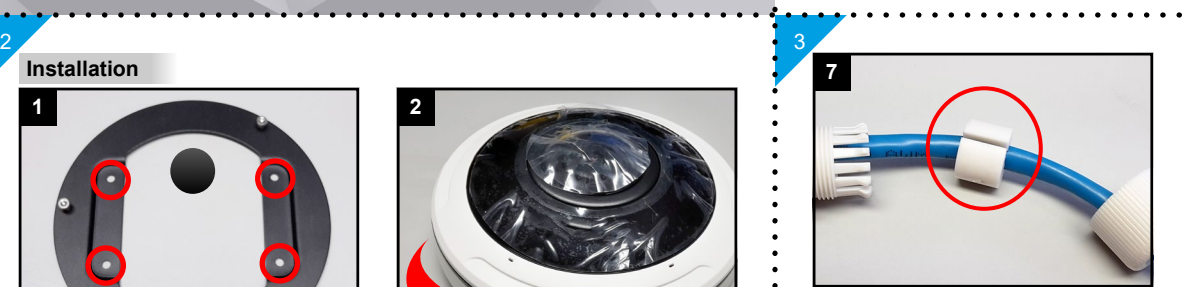

Kabel durch den seitlichen Schlitz in die Dichtung pressen.

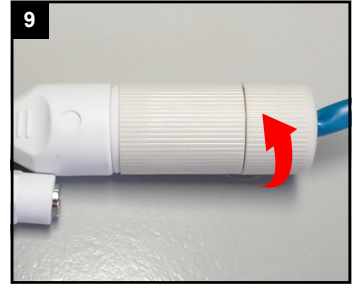

Verschraubung festziehen.

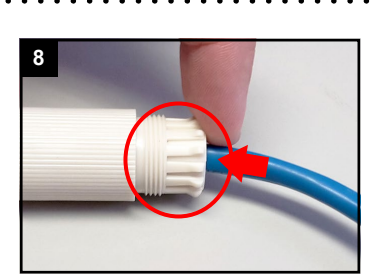

Dichtung in den Schraubbolzen pressen.

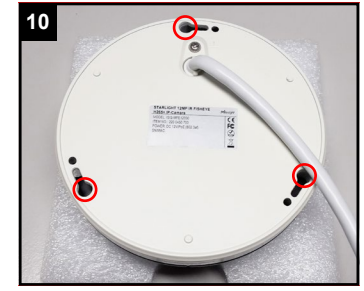

Auf der Unterseite der Kamera befinden sich drei Löcher.

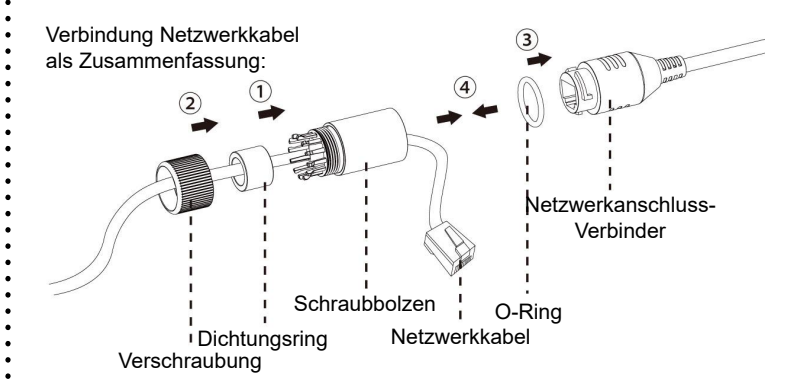

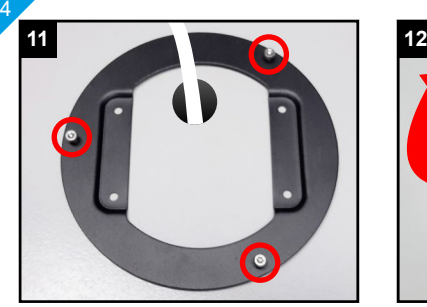

Kamera mit den drei Löchern auf die Schrauben der Montageplatte setzen.

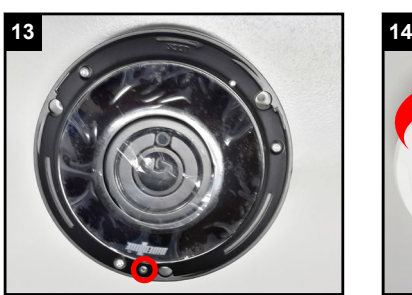

Feststell-Schraube anziehen und Halt prüfen.

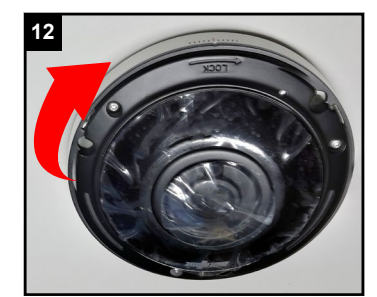

Kamera im Uhrzeigersinn drehen, bis sie von den drei Schrauben gehalten wird.

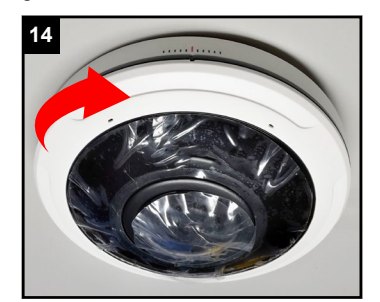

Weißen Kunststoff-Ring im Uhrzeigersinn wieder auf die Kamera schrauben.

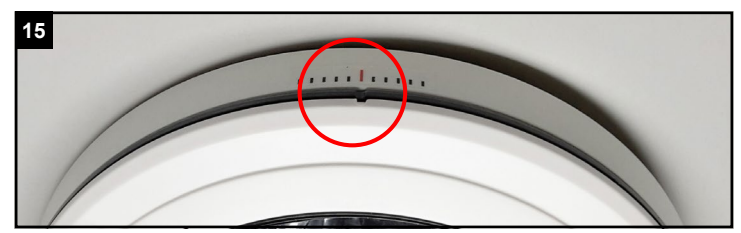

Die kleine Kerbe im Kunststoff-Ring muss dabei bis zur roten Linie gedreht werden.

## **Ihr Kundendienst**

6

Bei technischen Fragen, Wartungen oder Störungen wenden Sie sich bitte an Ihren Fachhändler.

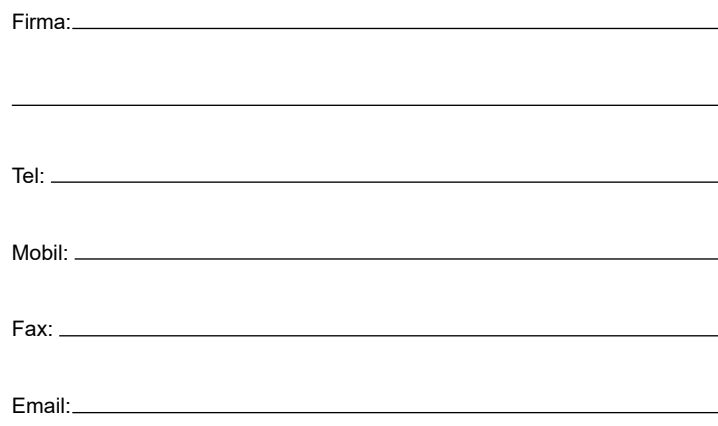

**SD-Karte und Reset**

5

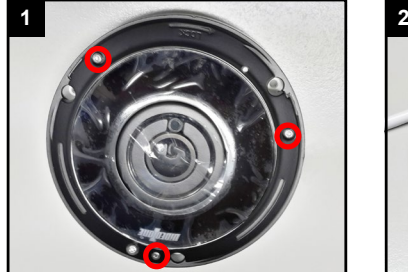

Die drei Schrauben unter der weißen Abdeckung lösen.

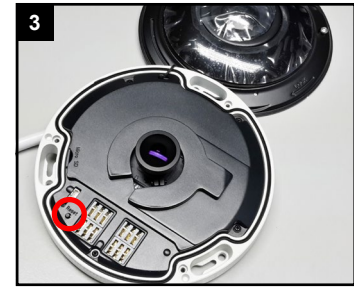

Für Reset: Fünf Sekunden lang die Taste gedrückt halten.

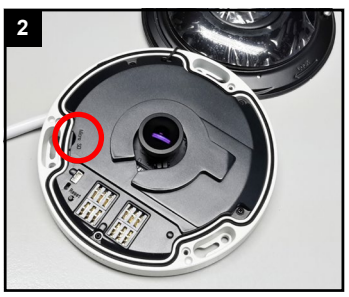

Darunter befindet sich der Kartenslot.

#### **Hinweise zur Entsorgung**

7

Entsorgen Sie das Gerät am Ende seiner Lebensdauer gemäß den geltenden gesetzlichen Bestimmungen und Vorschriften.

. . . . . . . . . . . . . . . . .

Bitte beachten Sie hierzu die separat beiliegenden Informationen.

Wir wünschen Ihnen nun viel Spaß mit Ihrem Produkt.